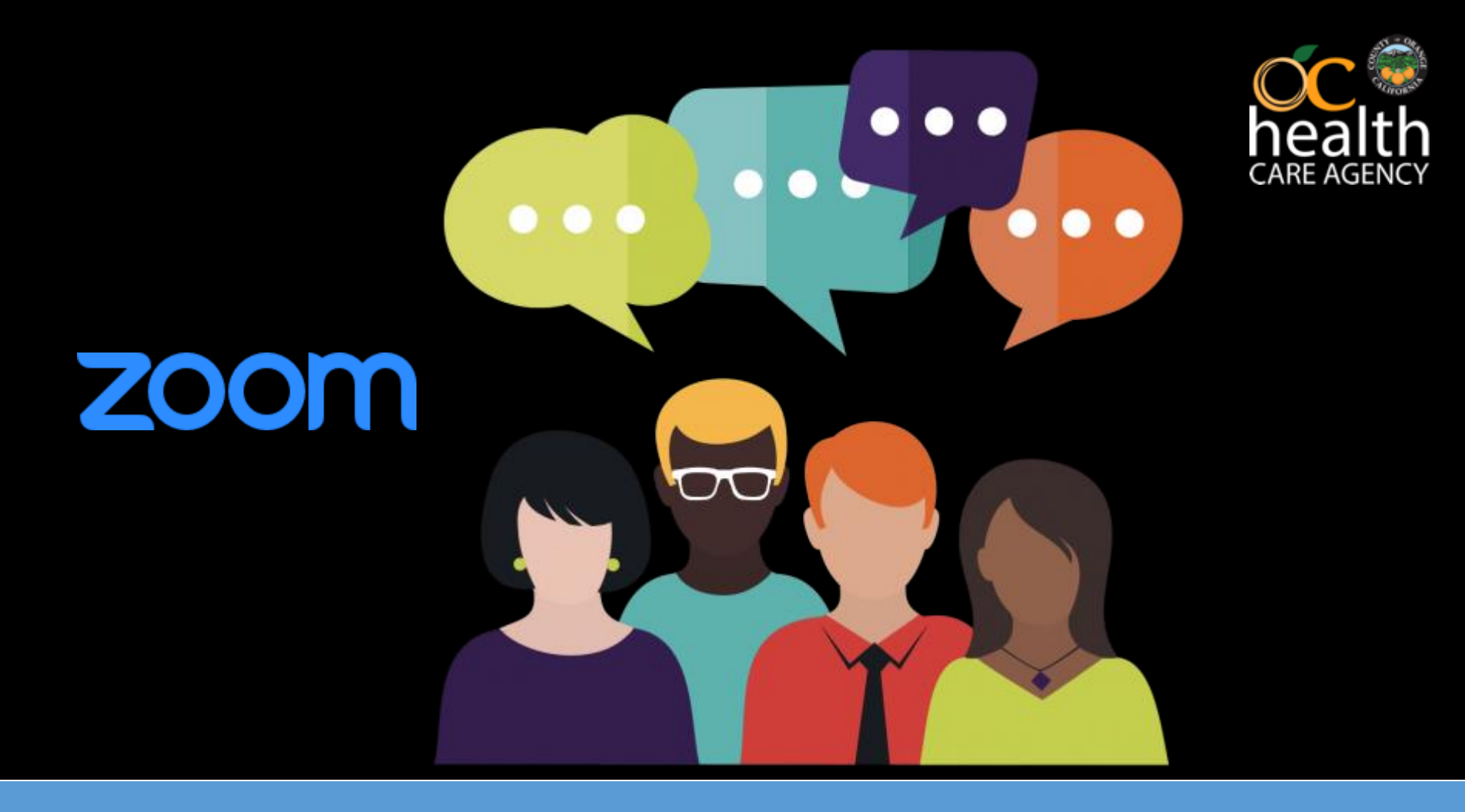

## **MHSA Steering Committee Zoom Meetings**

## **General Instructions and Tips**

- **Please note that all meetings over Zoom will be recorded**
- **Please keep your video feed TURNED OFF to minimize disruptions in Zoom connectivity**

**Stop Video** 

- **Please keep your device/phone MUTED to minimize audio disruptions** Mute
- **Questions can be asked via the CHAT function or "RAISE HAND" feature in Zoom**
	- **Staff will read the question aloud or call on meeting participants who raised their hand in Zoom**
	- **All questions/comments entered into the chat will go directly to the host and be read at the appropriate time**

## **How to Raise Your Hand in Zoom**

• **To raise your hand using the Zoom app/software, please hit "Raise Hand" – will be shown next to your name**

**(On some devices, you may need to hit the three dots**  More **to find this function)** 

- **To raise your hand using a telephone, please press \*9**
- **The host will be notified that you've raised your hand. If the host allows you to talk, you may be prompted to unmute yourself.**

*\*Note: All meetings over Zoom will be recorded*

## **How to Mute / Unmute in Zoom**

- **To mute/unmute using Zoom app/software, please hit the mute/unmute button**
- **To mute/unmute using a telephone, please press \*6**

Mute Unmute

- **The host may mute all participants as needed to control audio feedback, and then ask individuals to unmute as needed** (you will be prompted with an unmute request)
- **Participants who are on both a device and a telephone may need to mute/unmute both, and also watch out for feedback**

*\*Note: All meetings over Zoom will be recorded*